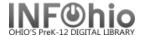

### Student Barcodes - for NEW students

## Purpose:

Create barcodes for students who enroll after school has started. You can run this report for specific students, as needed or schedule it to run periodically (every two weeks, etc.)

#### Location:

INFOhio tab > LBL: User Labels

## Setup options:

## To run for random, specific students:

- a. User ID tab
  - Click the gadget
  - Search for student by name
  - Highlight name
  - Click the down arrow to put name in box at bottom of screen.
  - Click OK when done
- b. Sorting tab
  - For alphabetical list library/name/barcode
- c. Label Options
  - Verify Patron Barcode Labels is bulleted
  - Uncheck District and School/Library if desired.

### To run as needed:

- a. User Selection tab
  - Library
  - Grade(s) or user profile for your building
  - Click on the Date created gadget (See 15.3 Tip Sheet if you need help using the Date Gadget)
    - Click AFTER
    - Select the date you last ran barcodes. You will get all students entered into the database after that date.
- b. Sorting tab
  - For alphabetical list library/name/barcode
- c. Label Options
  - Verify Patron Barcode Labels is bulleted
  - Uncheck District and School/Library if desired

# To run on a regular schedule:

- a. Basic tab rename report Barcodes for New Students
- b. User Selection tab
  - Library
  - Grade(s) or user profile for your building

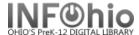

- Click on the Date created gadget (See 15.3 Tip Sheet if you need help using the Date Gadget)
- Click the time period gadget.
  - Start date Choose frequency you wish to run barcodes (2 weeks, 1 month, etc.) before report is run.
  - End date Leave at default, date report will be run.
- c. Sorting tab
  - For alphabetical list library/name/barcode
- d. Label Options
  - Verify Patron Barcode Labels is bulleted
  - Uncheck District and School/Library if desired.
- e. Before you run the report, save it as a template and then schedule it to run the times you wish.

### Result:

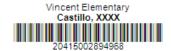

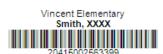

Vincent Elementary Pham, XXXX

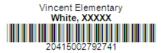